- 1. Go to <u>https://sproutservices.org</u>
- 2. Enter you email address and password then select Sign In

|   | prout<br>necting Youth &<br>lifes to Social Services |         |  |
|---|------------------------------------------------------|---------|--|
| Г |                                                      |         |  |
|   | E-Mail                                               |         |  |
|   | social.worker@dcyf.wa.gov                            |         |  |
|   | Password                                             |         |  |
|   |                                                      |         |  |
|   | FORGOT PASSWORD?                                     | SIGN IN |  |
|   |                                                      |         |  |
|   | New? Request an account now.                         |         |  |

3. **Top Left** *Sprout* drop-down to navigate between Visitation Referrals (*Visitation*) and In-Home Service Referrals (*Family Support Services*)

|   | sprout ^                 |                  |     | MENU 🔻       |   |
|---|--------------------------|------------------|-----|--------------|---|
|   | FAMILY SUPPORT SERVICES  | ort on services. | + / | ADD REFERRAL | l |
|   | Find referrals by name o | r ID             | +FI | LTERS Q      |   |
| ŝ | Sort Report Activity     | •                |     |              |   |

### 4. Top Right Menu drop-down includes

- a. Provider Finder Provider's Availability and Data
- b. My Organization Your Organization's Information
- c. Sign Out Use to sign out of Sprout

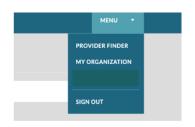

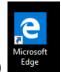

\*You have to use Microsoft Edge to see Provider Finder (Internet Explorer does not work)

### 5. Provider Finder

- a. Shows all PCV and In-Home Service Provider's availability and data
  - i. **Visitation Availability** shows counties provider does visits in and if they have am/pm/weekend availability in those areas
  - ii. Visitation Data
    - 1. The average number of days to schedule a visit
    - 2. The average number of days until first visit is set to happen
    - 3. Attendance rate
    - 4. Rate that provider cancels visits

#### **ABC Visitation**

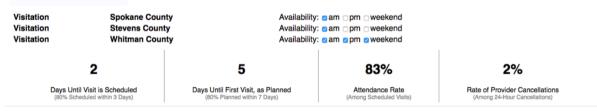

iii. **In-Home Services Availability** shows types of in-home services, which counties they are provided in and if they have a high or low amount of availability to take a referral for that service

### iv. In-Home Services Data

- 1. Average number of hours from Service Confirmation to Initial Contact with family
- 2. Average number of hours from Initial Contact to First Face to Face
- 3. Percentage of weekly contacts

| Family Preservation                                            | Pend Oreille County              | Availability: high olow                          |  |
|----------------------------------------------------------------|----------------------------------|--------------------------------------------------|--|
| Family Preservation                                            | Spokane County                   | Availability: high olow                          |  |
| Family Preservation                                            | Stevens County                   | Availability: high olow                          |  |
| Promoting First Relationships                                  | Ferry County                     | Availability: high olow                          |  |
| Promoting First Relationships                                  | Pend Oreille County              | Availability: high olow                          |  |
| Promoting First Relationships<br>Promoting First Relationships | Spokane County<br>Stevens County | Availability: high olow Availability:  high olow |  |

#### 6. Visitation Screen

| sprout ~                                                                                                    |              |                  | MENU 🔻                                                                |
|----------------------------------------------------------------------------------------------------|--------------|------------------|-----------------------------------------------------------------------|
| Manage, review, and report on services.                                                                                                    |              |                  | + ADD REFERRAL                                                        |
| Find referrals by name or ID                                                                                                    |              |                  | + FILTERS (5) Q                                                       |
| Sort Report Activity                                                                                                    |              |                  |                                                                       |
| Viewing 1-20                                                                                                    |              |                  | << < 1 <b>2 3 &gt; &gt;&gt;</b>                                       |
| Brady, Carol - (1234356)<br>External ID: 123456<br>CWTAP ACM Course - (Tacoma (752))<br>Assigned: Joe Mienko<br>Visits authorized from                                                            | CASE DETAILS | REFERRAL DETAILS | Parent / Child<br>1 UIR in progress<br>48 for review<br>3 in progress |
| Ross (mom & dad), Tim - (698574)<br>External ID: 211893<br>FIN Test On-Boarding PCV Agency - (Spokane DCFS (714))<br>Assigned: Mike Fettig, Jamie Chestnutt, Bob Barker<br>Visits authorized from | CASE DETAILS | REFERRAL DETAILS | Parent / Child<br>18 for review<br>12 in progress                     |

### a. Search bar: search by client name, Famlink Case ID, Famlink Referral ID

| Find referrals by name or ID | + FILTERS (5) | Q |
|------------------------------|---------------|---|
| Sort Report Activity         |               |   |

### b. Label

- i. DCYF Case Name and Famlink Case ID
- ii. External ID (FIN Billing Number)
- iii. Agency Assigned and DCYF Office Referral came from
- iv. Resource Specialist and Social Worker Name
- v. Visits Authorized Date (from to)

#### BRADY, CAROL - (1234356)

External ID: 123456 CWTAP ACM Course - (Tacoma (752)) Assigned: Joe Mienko Visits authorized from

### c. **Case Details**: Overview of all visits for ANY referral with that Famlink Case ID i. You can search by date range

| Start Date<br>e.g. mm/dd/yyyy                             |                                       | nd Date<br>e.g. mm/dd/yyyy | 128.0<br>223                |                             |                         | CLEAR FILTER                          |                                             |
|-----------------------------------------------------------|---------------------------------------|----------------------------|-----------------------------|-----------------------------|-------------------------|---------------------------------------|---------------------------------------------|
| Overview - Approved                                       | Reports                               |                            |                             |                             |                         |                                       |                                             |
| 27<br>Total Reports                                       | 22 1<br>Attended Visits Missed Visits |                            | 5                           | 4<br>UIR                    |                         | Summary of Total                      |                                             |
| Visit Observations                                        |                                       |                            |                             |                             |                         |                                       | Types of Reports for al referrals under the |
| Parent was on time for visit                              |                                       |                            | <b>8</b><br>Yes             |                             | <b>15</b> <sub>No</sub> | Famlink Case ID                       |                                             |
| Child(ren) arrived on time fo                             | visit                                 |                            |                             | <b>22</b><br><sub>Yes</sub> |                         | <b>0</b><br>No                        |                                             |
| Parent stayed entire visit                                |                                       |                            |                             | <b>19</b><br><sub>Yes</sub> |                         | <b>3</b> <sub>No</sub>                |                                             |
| Parent is ready to meet the n                             | eeds of the child                     |                            |                             | <b>22</b><br><sub>Yes</sub> |                         | <b>1</b> <sub>No</sub>                |                                             |
| Parent met the child's needs                              |                                       |                            |                             | <b>21</b><br><sub>Yes</sub> |                         | <b>1</b> <sub>No</sub>                | Summary of Visit                            |
| Parent played with child                                  |                                       |                            | <b>22</b><br><sub>Yes</sub> |                             | 0<br>No                 | Observations from<br>reports from all |                                             |
| Parent set limits with child and managed child's behavior |                                       |                            | <b>22</b><br><sub>Yes</sub> |                             | <b>1</b> <sub>No</sub>  | reports under the<br>Famlink Case ID  |                                             |
| irent helped child say good-t                             | ye at the end of visit                |                            |                             | <b>22</b><br><sub>Yes</sub> |                         | <b>0</b><br>No                        |                                             |
| sit location (home or commu                               | nity) was free of safe                | ety hazards for the child  |                             | <b>22</b><br><sub>Yes</sub> |                         | <b>0</b><br>No                        |                                             |
| Supervisor had to intervene to maintain child safety      |                                       |                            | <b>2</b><br><sub>Yes</sub>  |                             | 20<br><sub>No</sub>     |                                       |                                             |
| lissed Visits                                             |                                       |                            |                             |                             |                         |                                       |                                             |
| incelled (Less than 24 hours                              | notice)                               |                            |                             | <b>1</b><br>Parent: 1       |                         |                                       |                                             |
| o-show                                                    |                                       |                            |                             | 0                           |                         |                                       |                                             |

### d. Referral Details

i. Summary: Overview of all visits for this specific referral

| Start Date<br>e.g. mm/dd/yyyy                  | End Date<br>e.g. mm/dd/yyyy                 | (##)<br>[11]       |                            | CLEAR                  | FILTER                                            |
|------------------------------------------------|---------------------------------------------|--------------------|----------------------------|------------------------|---------------------------------------------------|
| Overview - Approved F                          | Reports                                     |                    |                            |                        |                                                   |
| 1<br>Total Reports                             | 1<br>Attended Visits                        | 0<br>Missed Visits |                            | <b>O</b><br>UIR        |                                                   |
| Visit Observations                             |                                             |                    |                            |                        | Summary of Total<br>Types of Reports              |
| Parent was on time for visit                   |                                             |                    | 1<br><sub>Yes</sub>        | <b>0</b><br>No         | for this Referral only                            |
| Child(ren) arrived on time for v               | <i>i</i> sit                                |                    | 0<br><sub>Yes</sub>        | <b>1</b> <sub>No</sub> |                                                   |
| Parent stayed entire visit                     |                                             |                    | 1<br><sub>Yes</sub>        | <b>O</b><br>No         |                                                   |
| Parent is ready to meet the needs of the child |                                             |                    | 1<br><sub>Yes</sub>        | <b>0</b><br>No         | Summary of Vis                                    |
| Parent met the child's needs                   |                                             |                    | 1<br><sub>Yes</sub>        | 0<br>No                | Observations<br>from reports fo<br>the individual |
| rent played with child                         |                                             |                    | <b>1</b><br><sub>Yes</sub> | <b>0</b><br>No         | referral                                          |
| rent set limits with child and m               | anaged child's behavior                     |                    | 1<br><sub>Yes</sub>        | <b>0</b><br>No         |                                                   |
| arent helped child say good-bye                | at the end of visit                         |                    | 1<br><sub>Yes</sub>        | <b>0</b><br>No         |                                                   |
| sit location (home or communit                 | y) was free of safety hazards for the child |                    | 1<br><sub>Yes</sub>        | <b>0</b><br>No         |                                                   |
| pervisor had to intervene to m                 | aintain child safety                        |                    | 0<br><sub>Yes</sub>        | <b>1</b><br>No         |                                                   |
| lissed Visits                                  |                                             |                    |                            |                        |                                                   |
| ancelled (Less than 24 hours no                | tice)                                       |                    | 0                          |                        | Summary of<br>Missed/No-Show vi                   |
| o-show                                         |                                             |                    | 0                          |                        | and who missed on<br>that referral                |

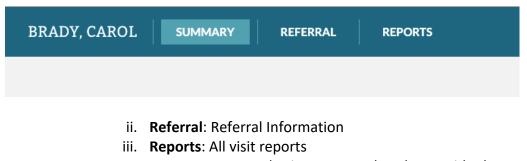

- 1. You can only view reports that the provider has approved
- 2. Select View to review the individual report
- 3. Types of Reports
  - a. Attended Visit Reports
  - b. No Show Reports
  - c. Canceled Reports
  - d. Unusual Incident Reports (UIR's)

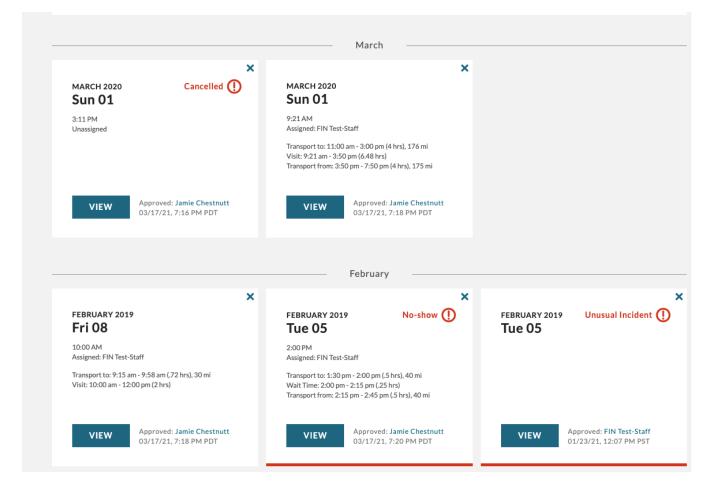

### 7. In-Home Services Screen

- a. Search bar: search by client name, Famlink Case ID, Famlink Referral ID
- b. Label
  - i. Case Name from Referral and who the service is for in parentheses (ex. mom, dad, caregiver)
  - ii. Referral ID # = Referral ID on Referral
  - iii. Referral Type = Which Service (ex. FPS, PFR, etc.)
  - iv. Case ID = Famlink Case ID
  - v. External ID = FIN billing number
  - vi. Date = Date listed on Referral
  - vii. Assigned To = Agency providing service for that referral

| sprout ~                                    |                                  |         |             |            | MENU 🔻                   |
|---------------------------------------------|----------------------------------|---------|-------------|------------|--------------------------|
| Manage, review, a                           | nd report on servio              | ces.    |             |            | + NEW REFERRAL           |
| Find referrals by 1                         | name or SACWIS ID                |         |             |            | + (4) Q                  |
| Viewing 1-13                                |                                  |         |             |            | << < 1 > >>              |
| Case name                                   | Referral type                    | Case ID | External ID | Date       | Assigned to              |
| Joe Anderson<br>(dad)<br>REFERRAL ID 876321 | PROMOTING FIRST<br>RELATIONSHIPS | 654098  | 90876       | 07/07/2017 | FAMILY IMPACT<br>NETWORK |
| Sally Smith<br>(mom)<br>REFERRAL ID 123456  | FAMILY PRESERVATION<br>SERVICES  | 654321  | 98765       | 03/10/2018 | FAMILY IMPACT<br>NETWORK |
| Sally Smith<br>(dad)<br>REFERRAL ID 98765   | FAMILY PRESERVATION<br>SERVICES  | 783450  | 67543       | 02/10/2018 | FAMILY IMPACT<br>NETWORK |

- c. Select Client Name to open case
  - i. Referral = Referral Information (not including Assessment Info)
  - ii. Case Notes = Notes entered by provider and FIN to track data (no clinical information)
    - 1. Service Confirmation
    - 2. Initial Contact
    - 3. First Face to Face Meeting
    - 4. Weekly Contact
    - 5. End of Service

| anage case notes and events for this referral.                                           | + NEW CASE NOT |
|------------------------------------------------------------------------------------------|----------------|
| End of Service<br>03/24/2021   12:00 PM                                                  | 🗹 ED           |
| Weekly Meeting - Successful (In person)<br>03/23/2021   12:00 PM                         | 🗹 ED           |
| Weekly Meeting - Successful (In person)<br>03/16/2021   12:00 PM                         | 🗹 ED           |
| Weekly Meeting - Successful (In person)<br>03/09/2021   12:01 PM                         | 🛃 ED           |
| First Face to Face Meeting - Successful (In person)<br>03/09/2021   12:00 PM             | 🗹 ED           |
| Initial Contact - Successful (Phone)<br>03/04/2021   12:00 PM                            | D ED           |
| Initial Contact - Unsuccessful (Phone)<br>03/03/2021   1:00 PM<br>mom phone disconnected | 🔀 ED           |
| Service Confirmation - Successful (Email)                                                | 🔁 ED           |

## **Quick Reference for Family Time**

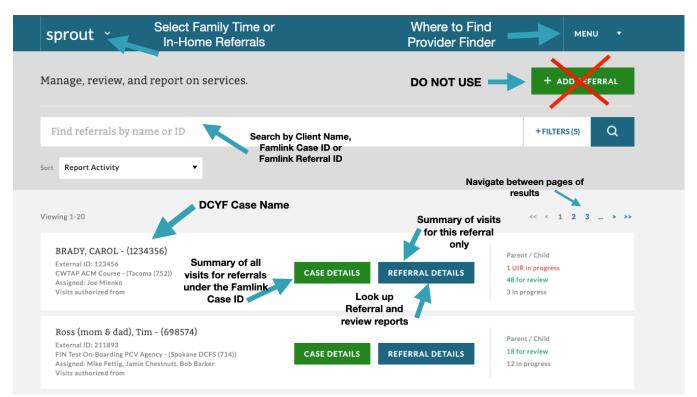

## **Quick Reference In-Home Services**

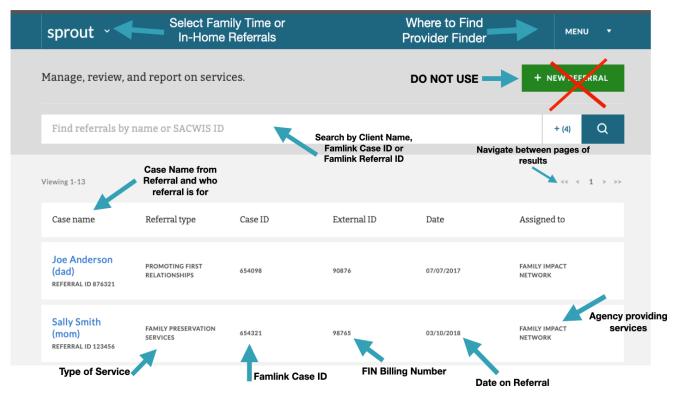